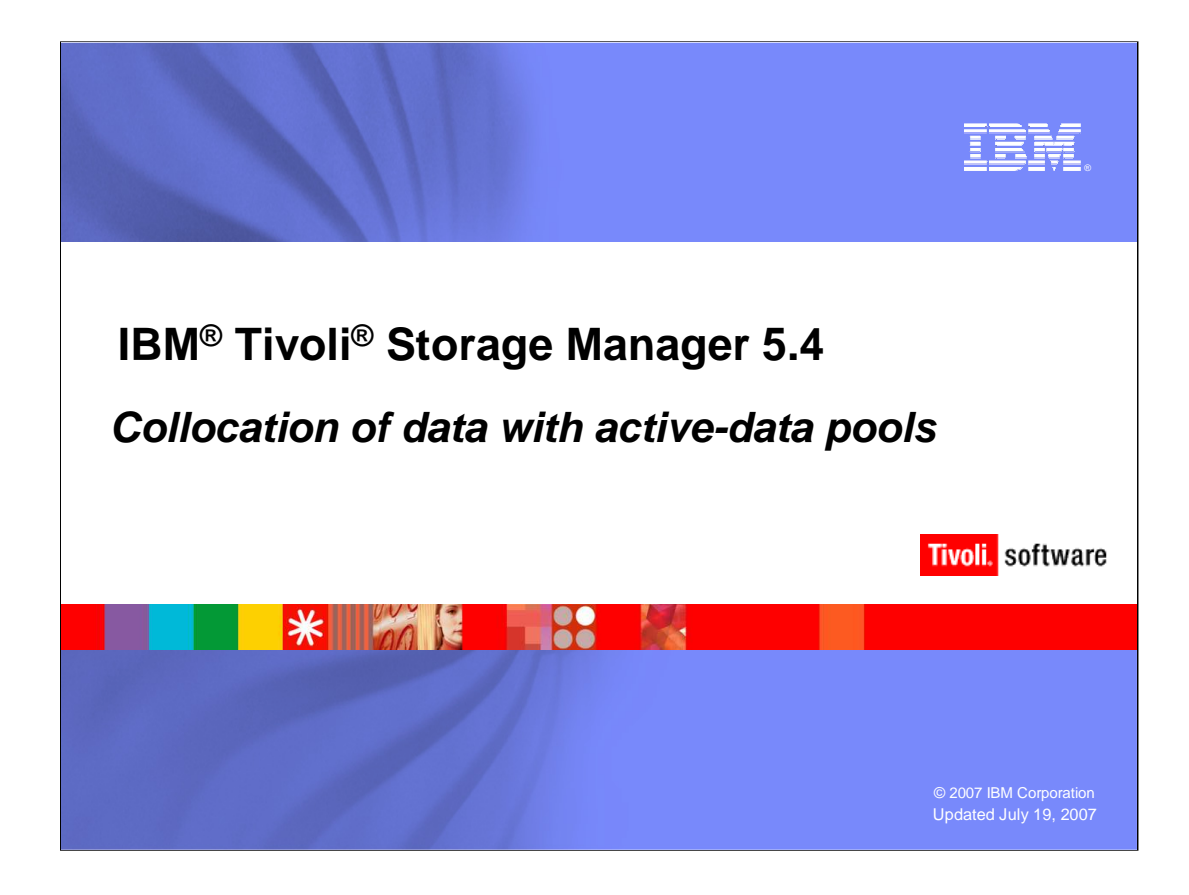

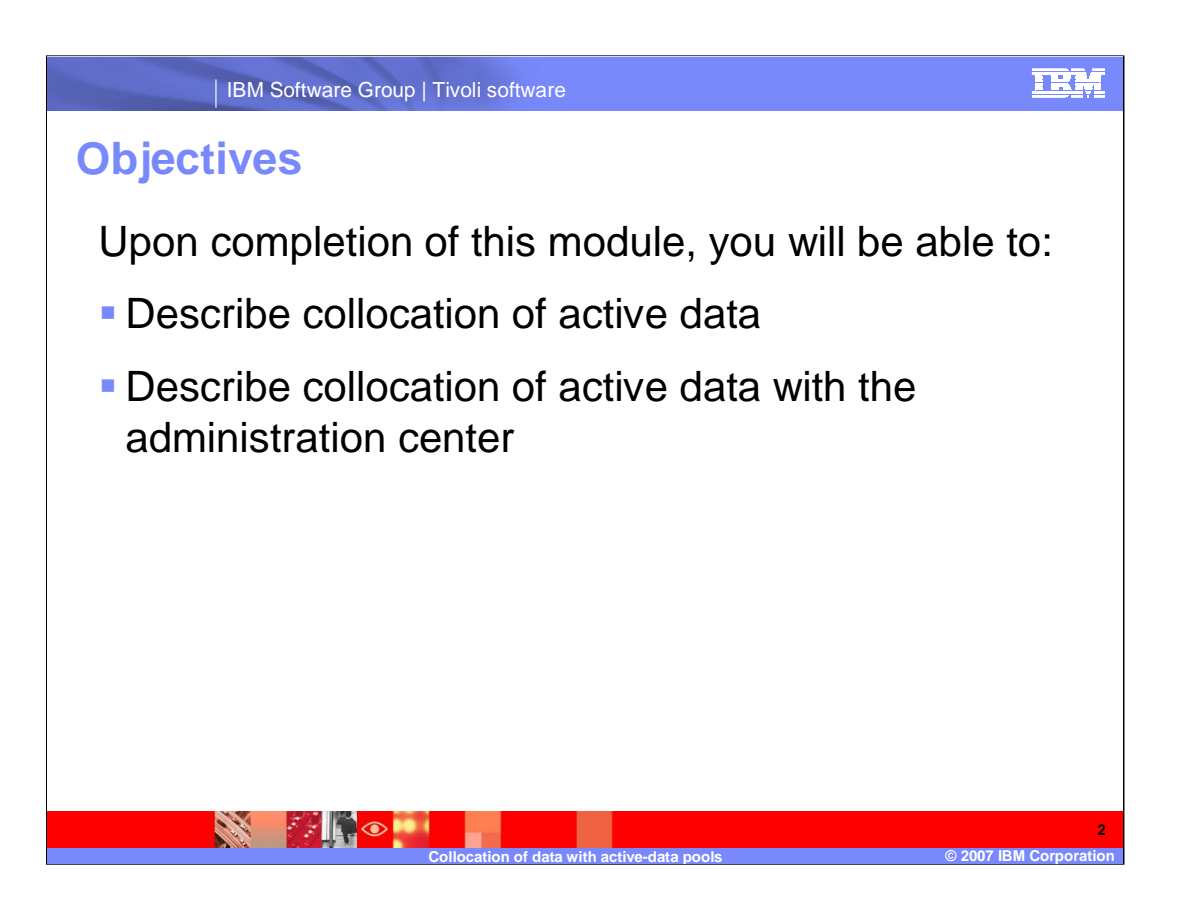

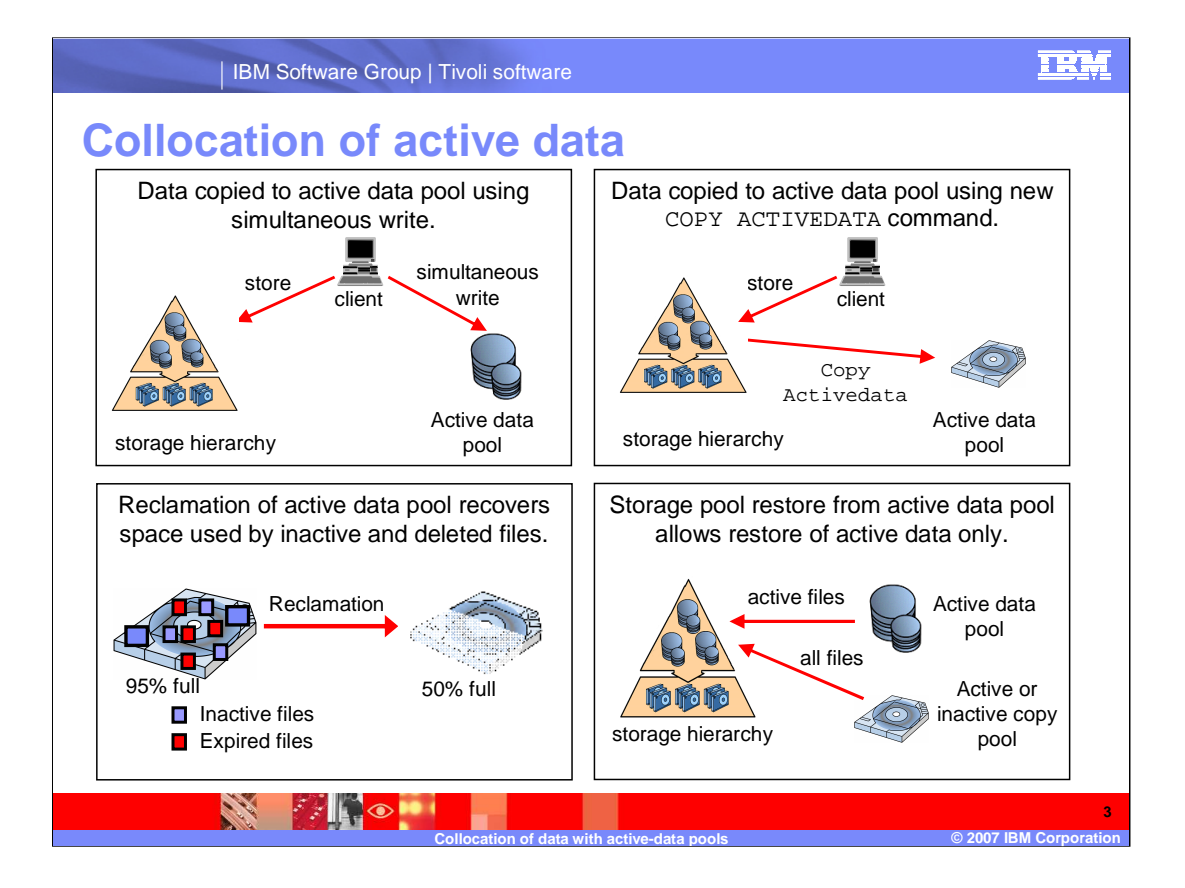

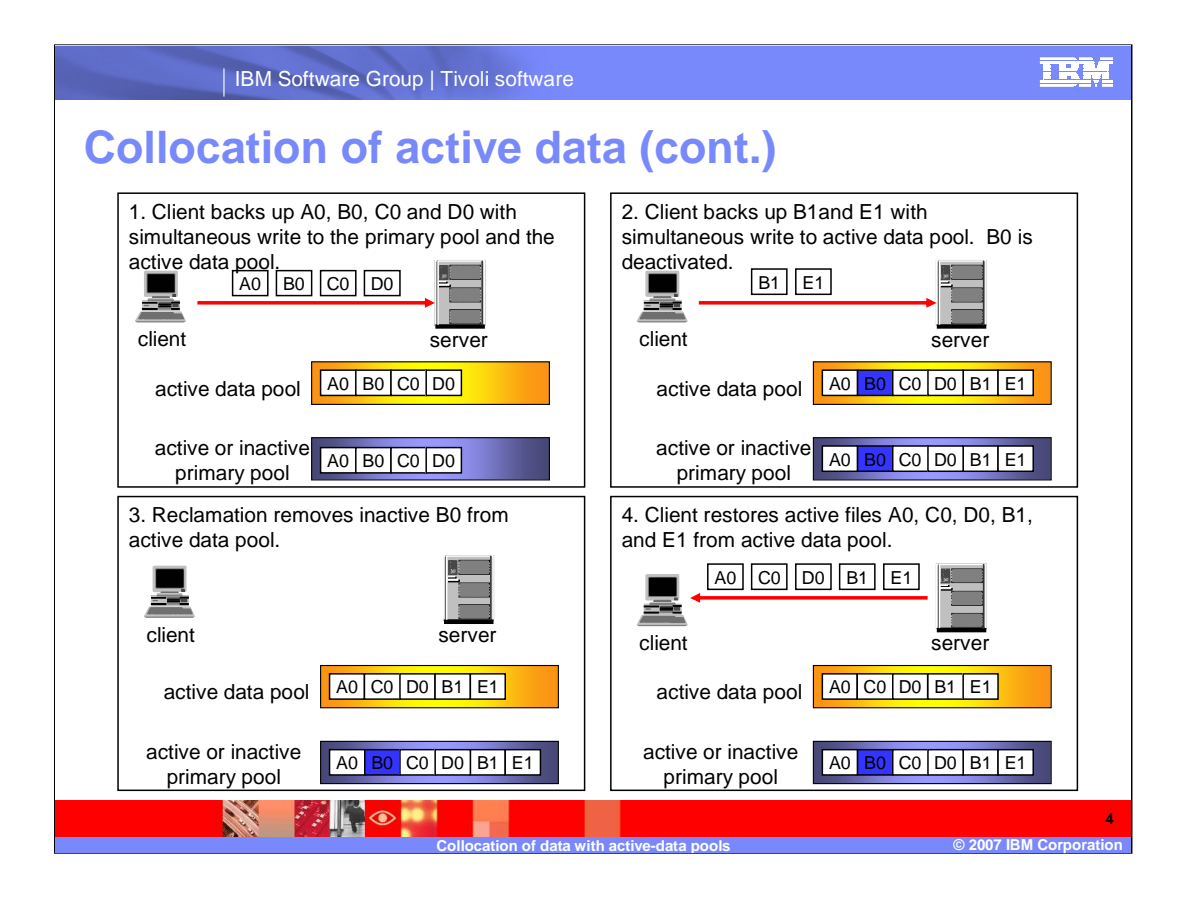

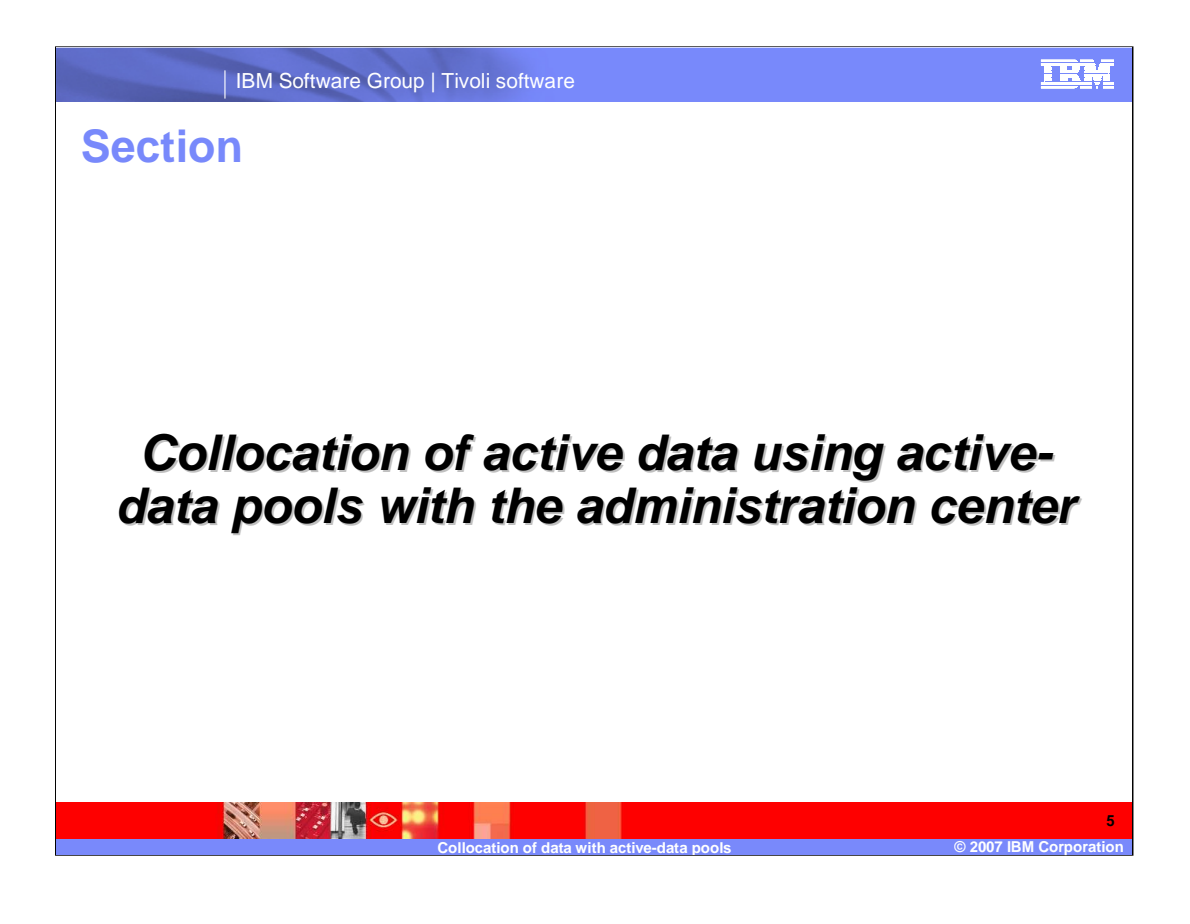

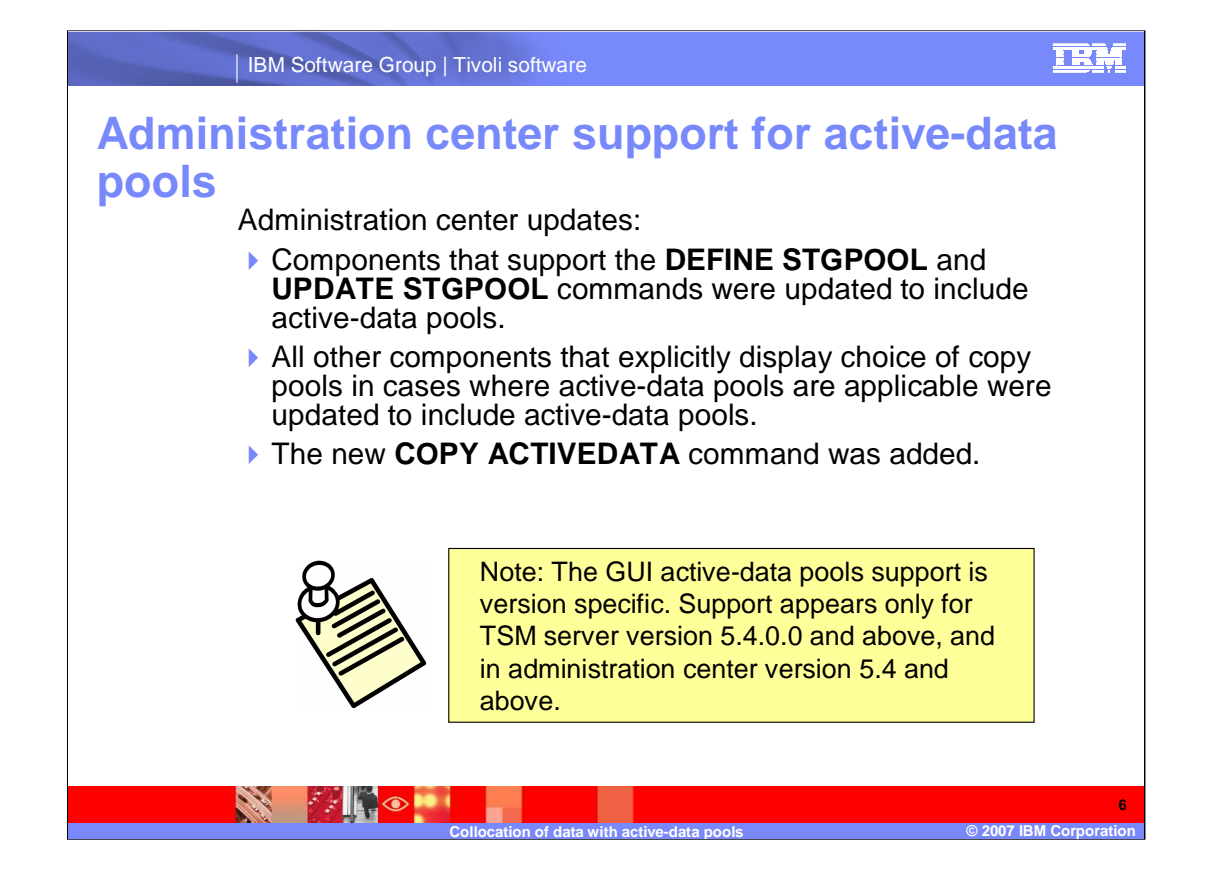

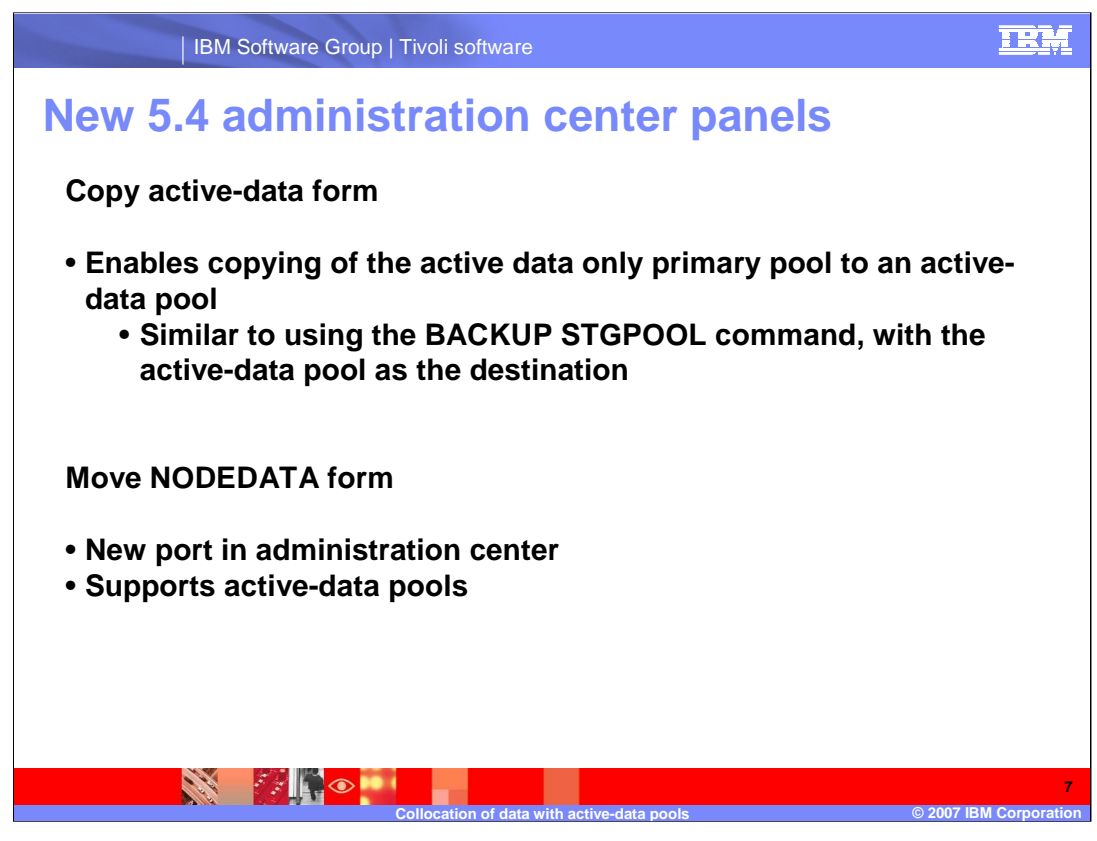

DRM support is not yet available (no server support)

Device Configuration Wizard (DCW) does NOT allow creation of ADP pools Use Storage Pool Wizard instead, refine by desired ADP usage

AC does not provide Restore Storage Pool command support yet Supports Restore Volume from a copy or from an active-Data pool

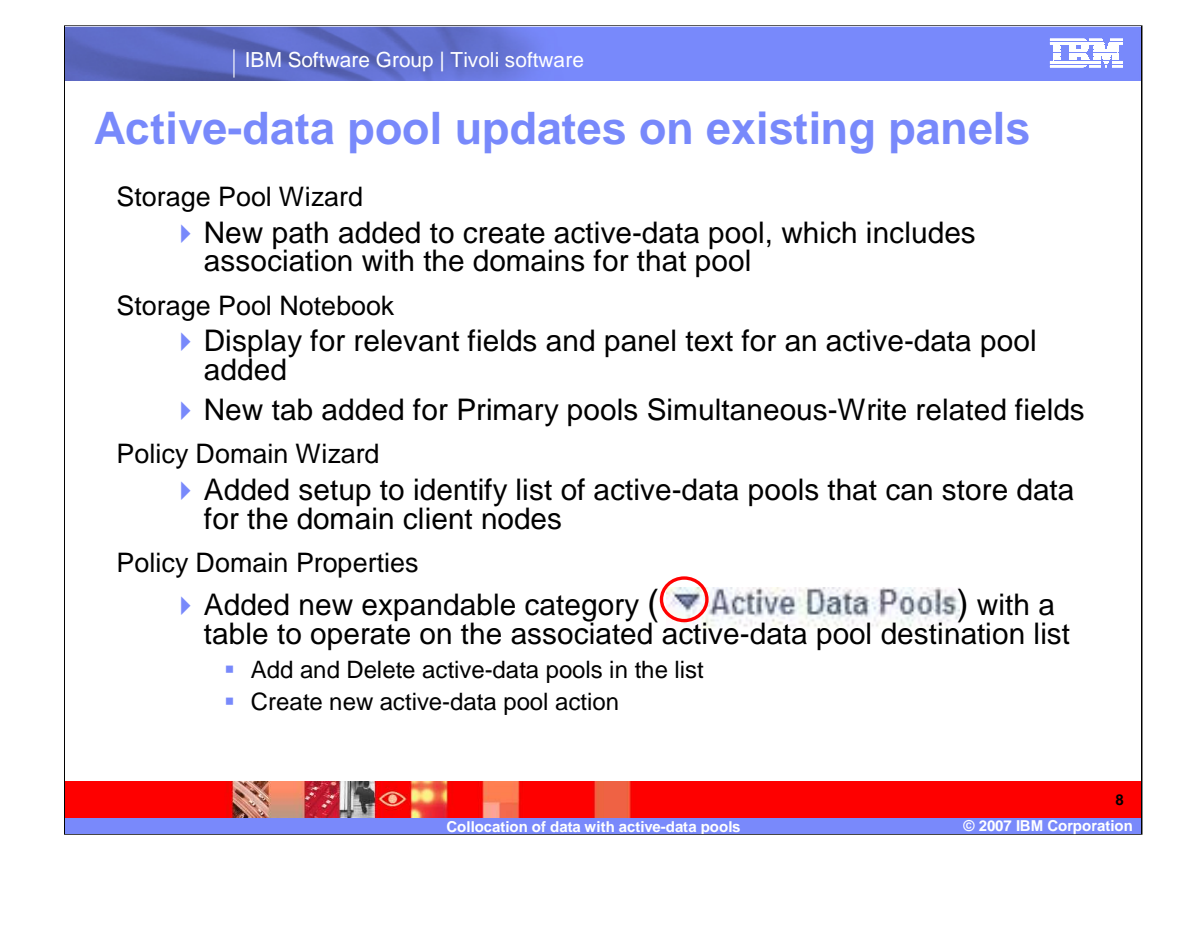

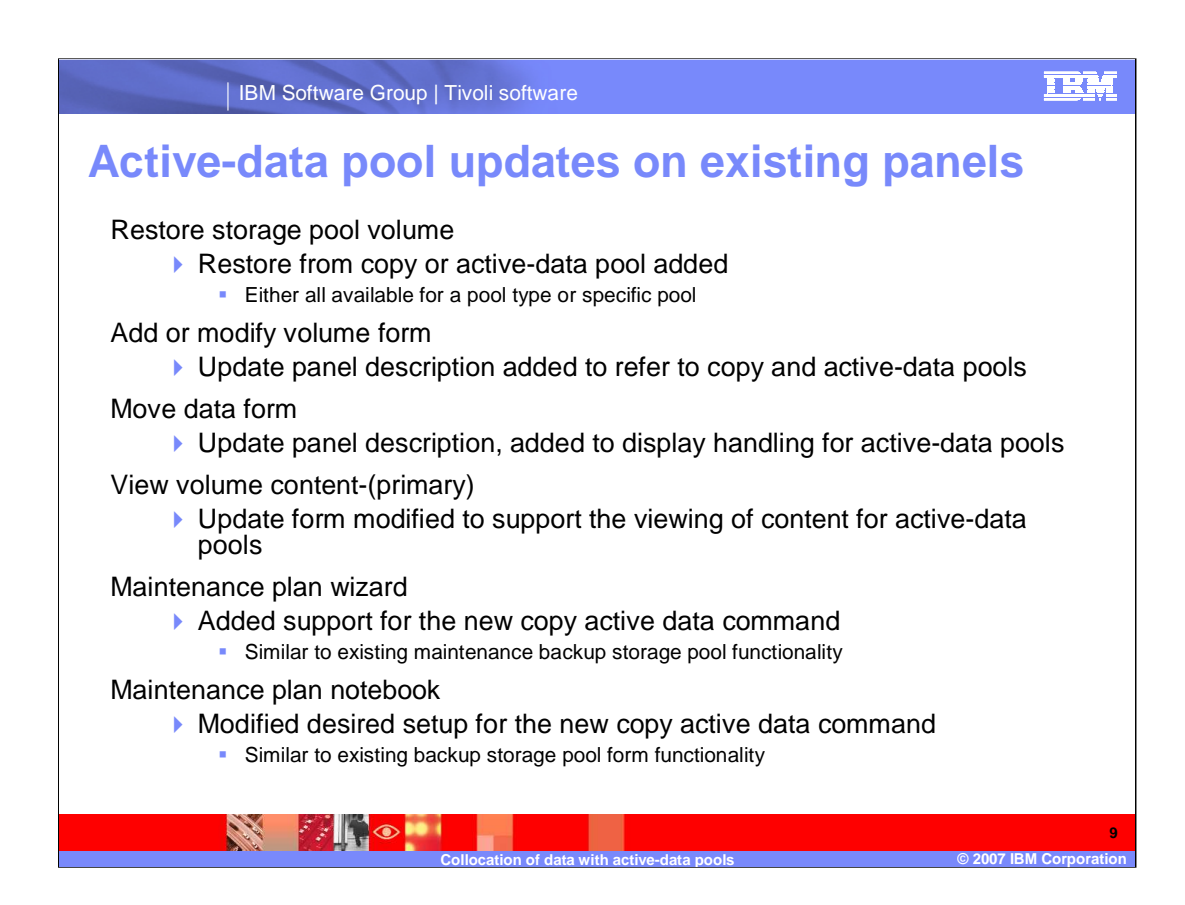

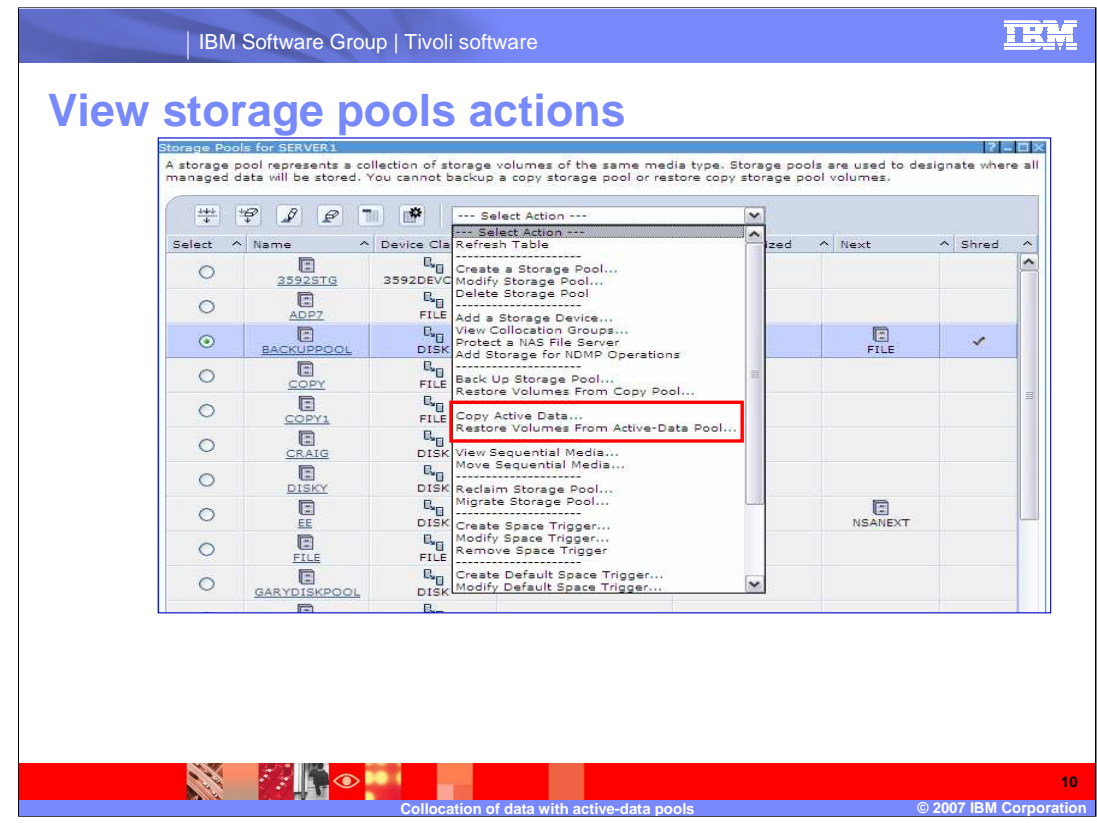

Active-data pool Related Actions:

Create/Modify Storage Pool

Copy Active Data

Restore Volumes From Active-Data Pool

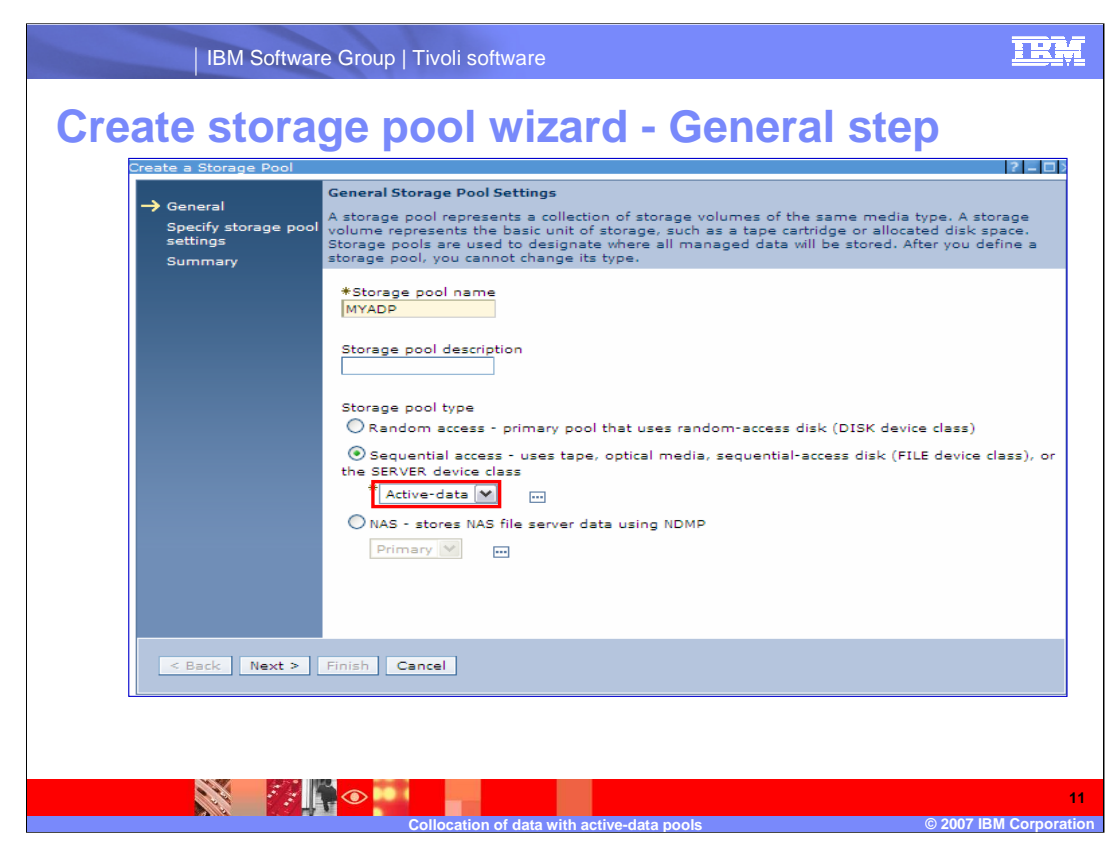

Wizard located in Storage Devices Task, View Storage Pools Portlet

New layout for the Choose Pool Type Step

Choose by desired access type: random or sequential

Sequential selection: Primary / Copy / Active-Data; Bubble Help provides further info

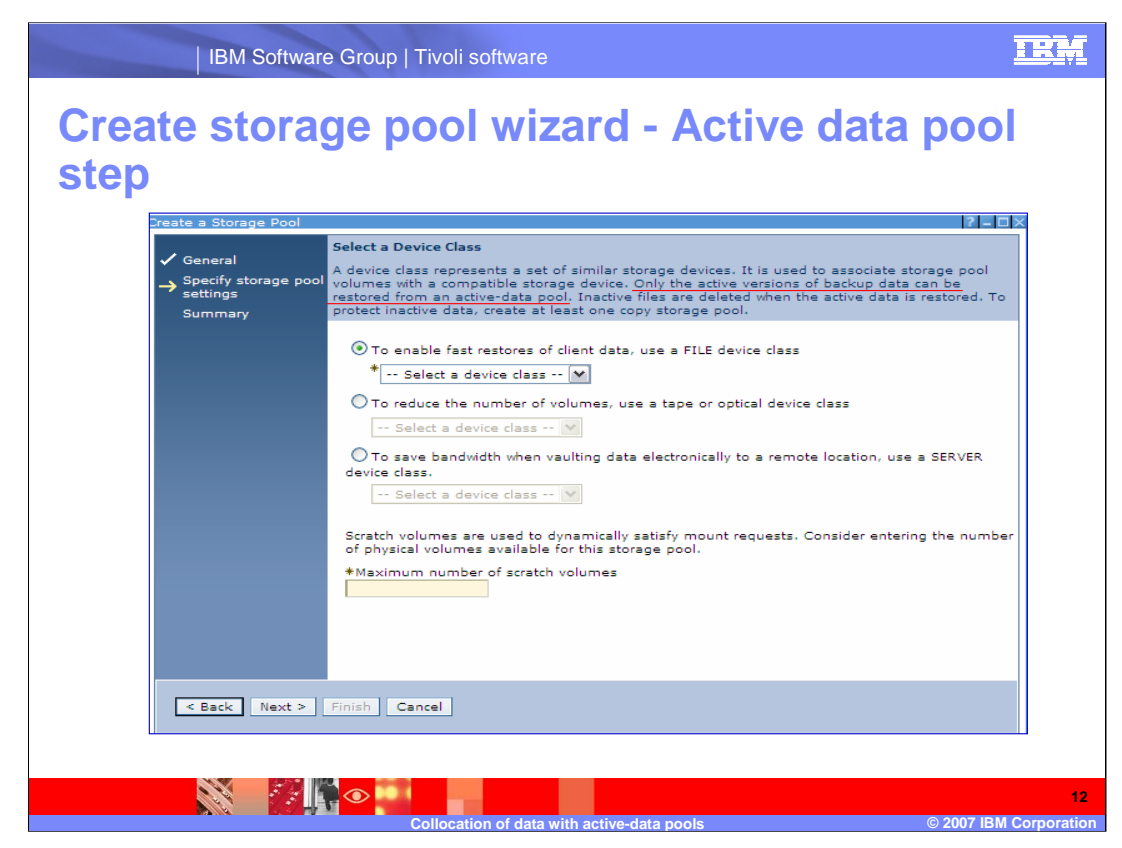

Choose pool device class based on desired use

**->> See specifics in Server ADP Go-Training document**

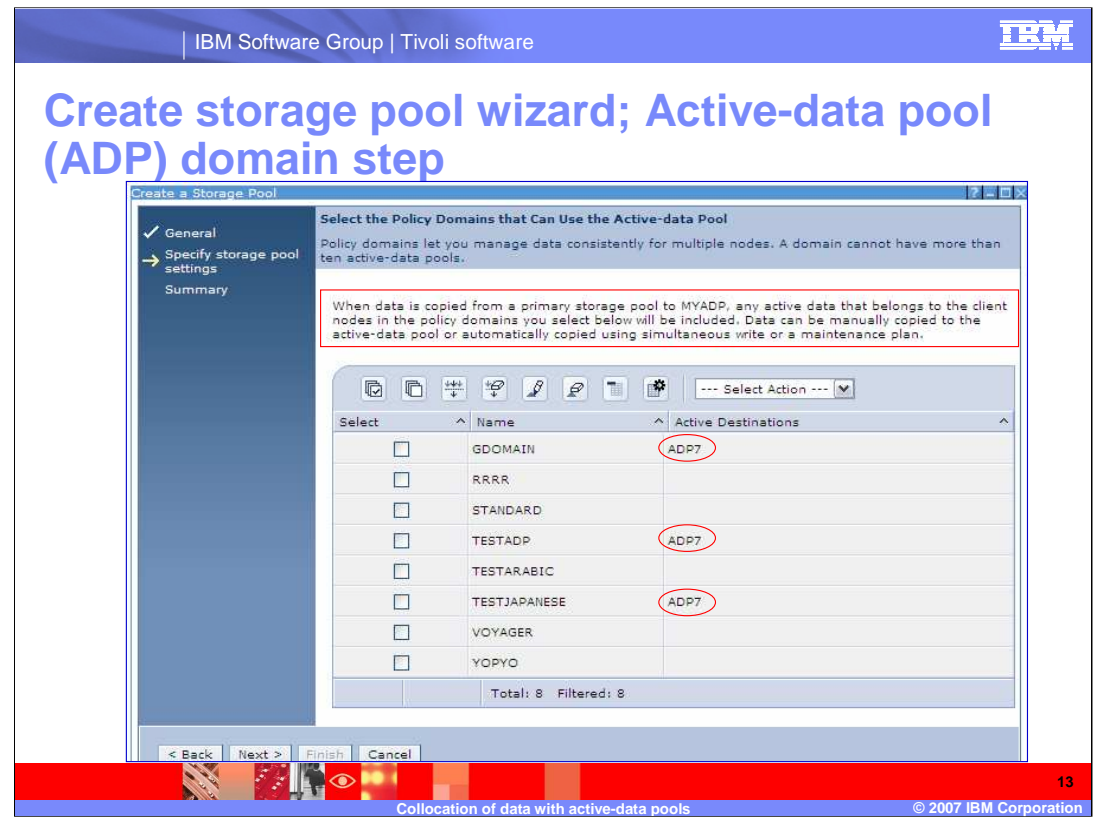

Allow to associate the new ADP with domains available on the server

## **Optional**

Displays the associated active data pools for each domain defined on the server

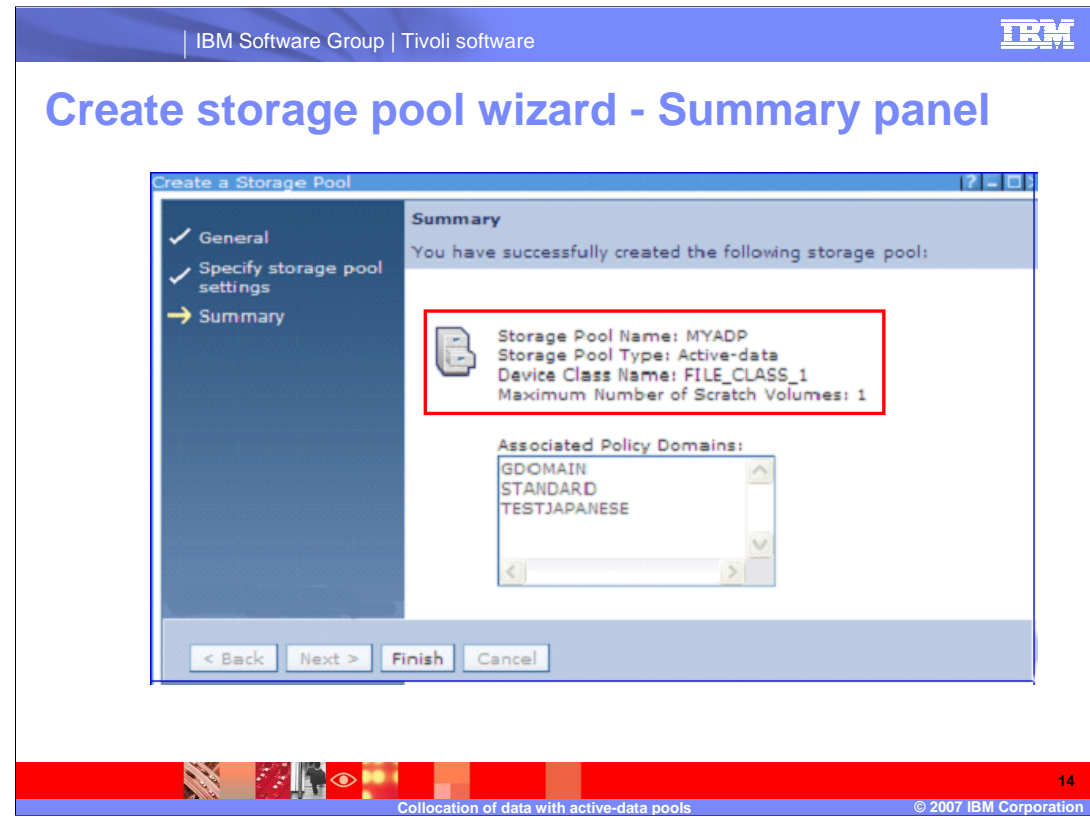

Display all chosen domains

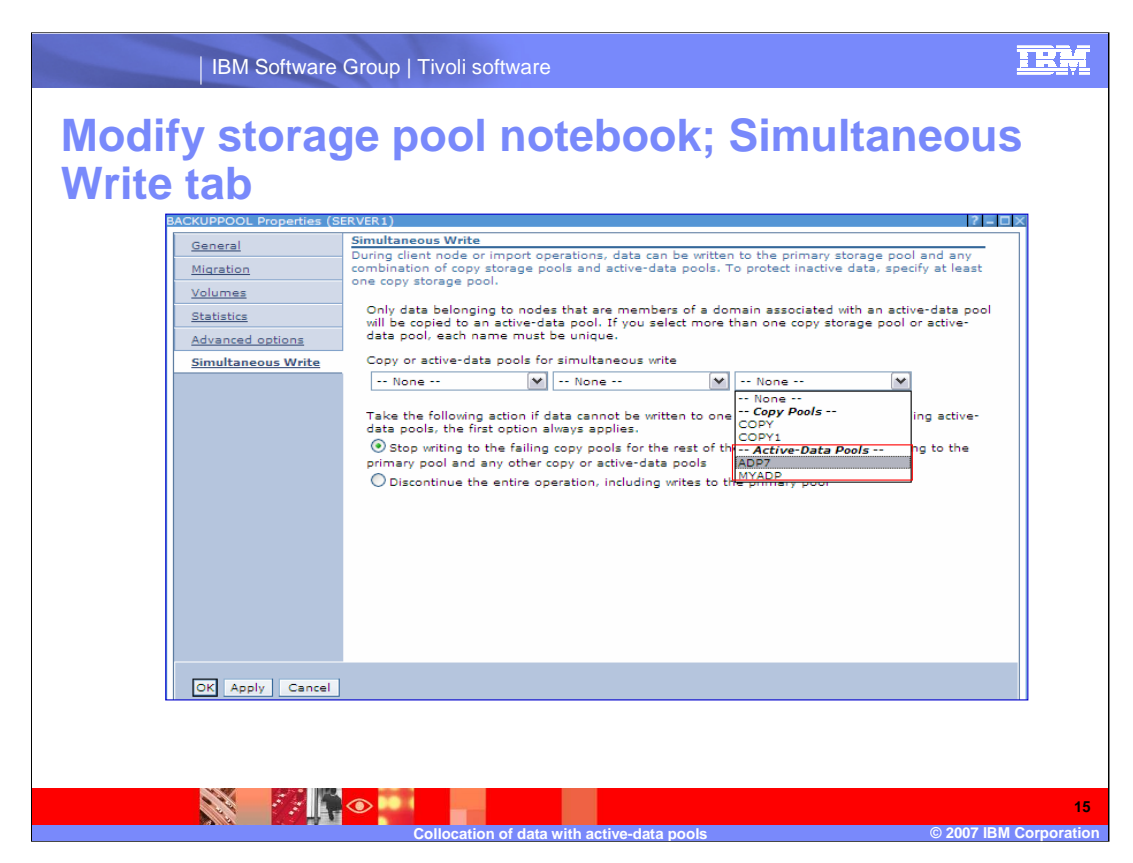

Destinations pool drop downs add separators to explicitly depict the pool type Similar approach all over the interface where mix of pools is displayed Copy Continue is now a radio button group and explicitly states available options Displays for AC 5.4 and above only

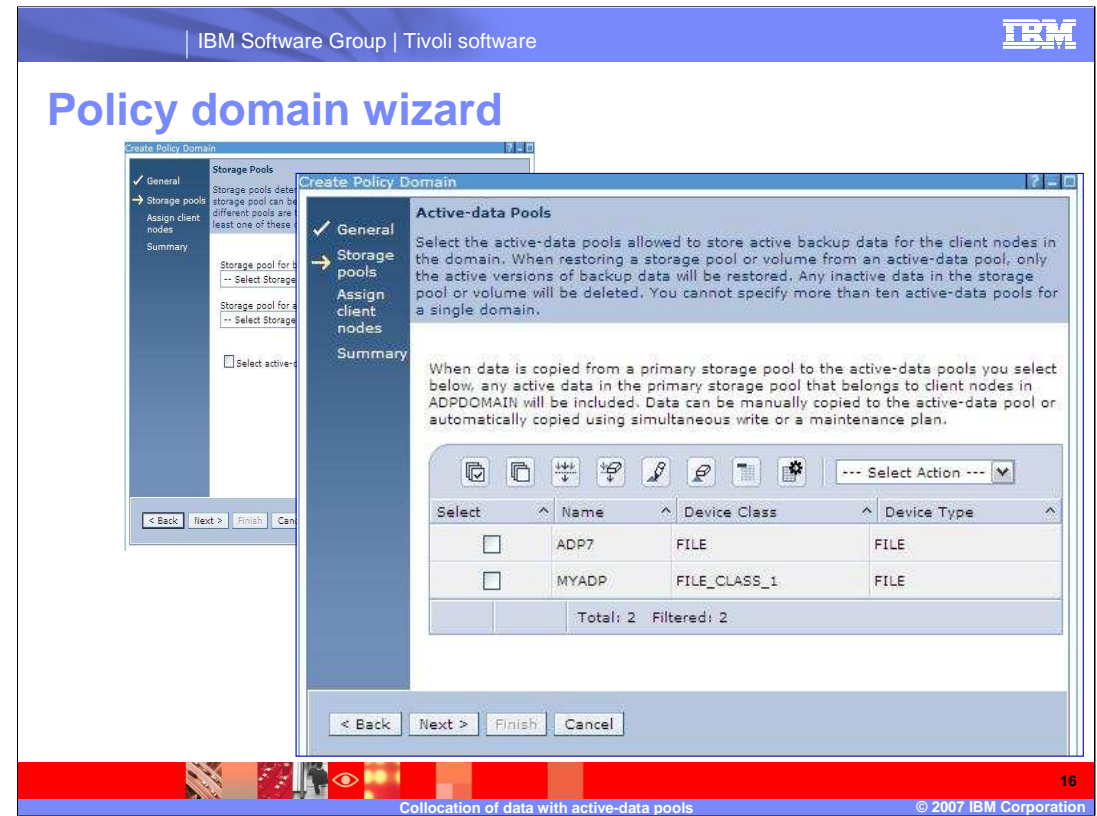

Located in the Policy Domains task, View Policy Domains Portlet

Added a check box to allow choosing active-data pools destinations

By default, unselected

New Active-Data pools Step is displayed, if check box selected

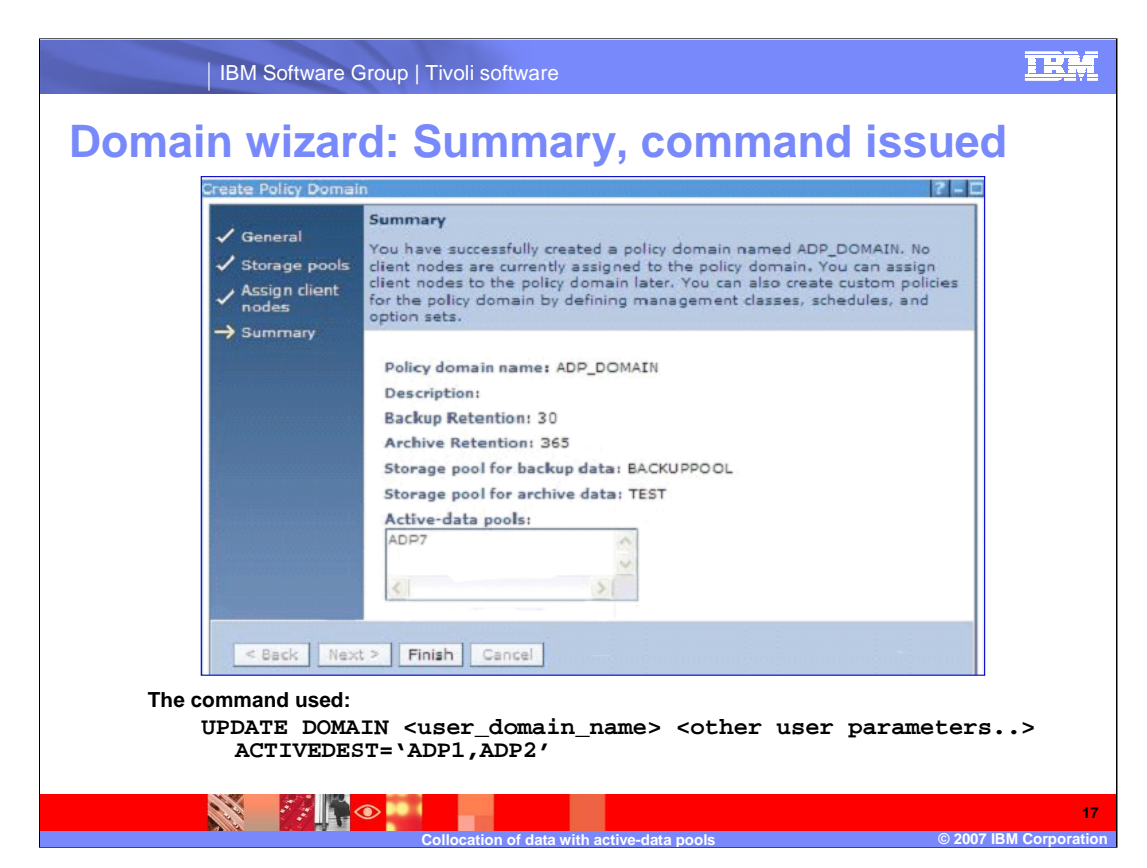

Summary identifies chosen active-data pool destinations, if any

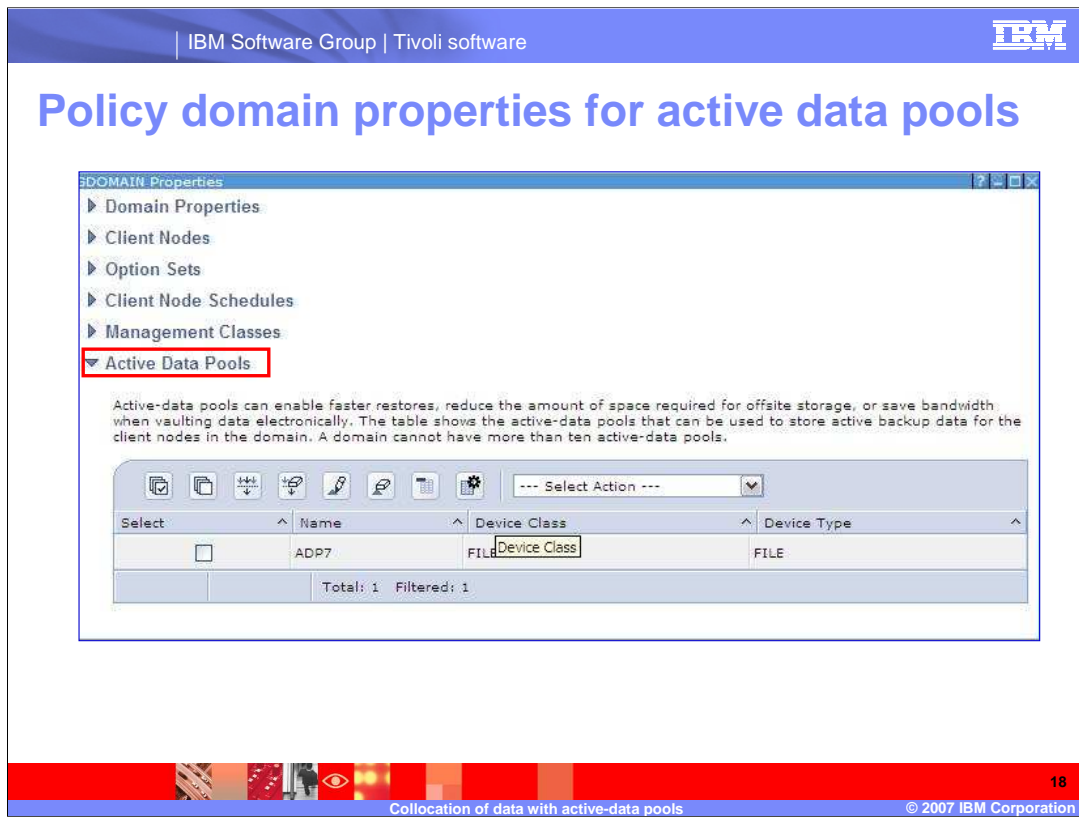

Added new Active Data Pools Twisty

Table shows currently defined active data pool destinations

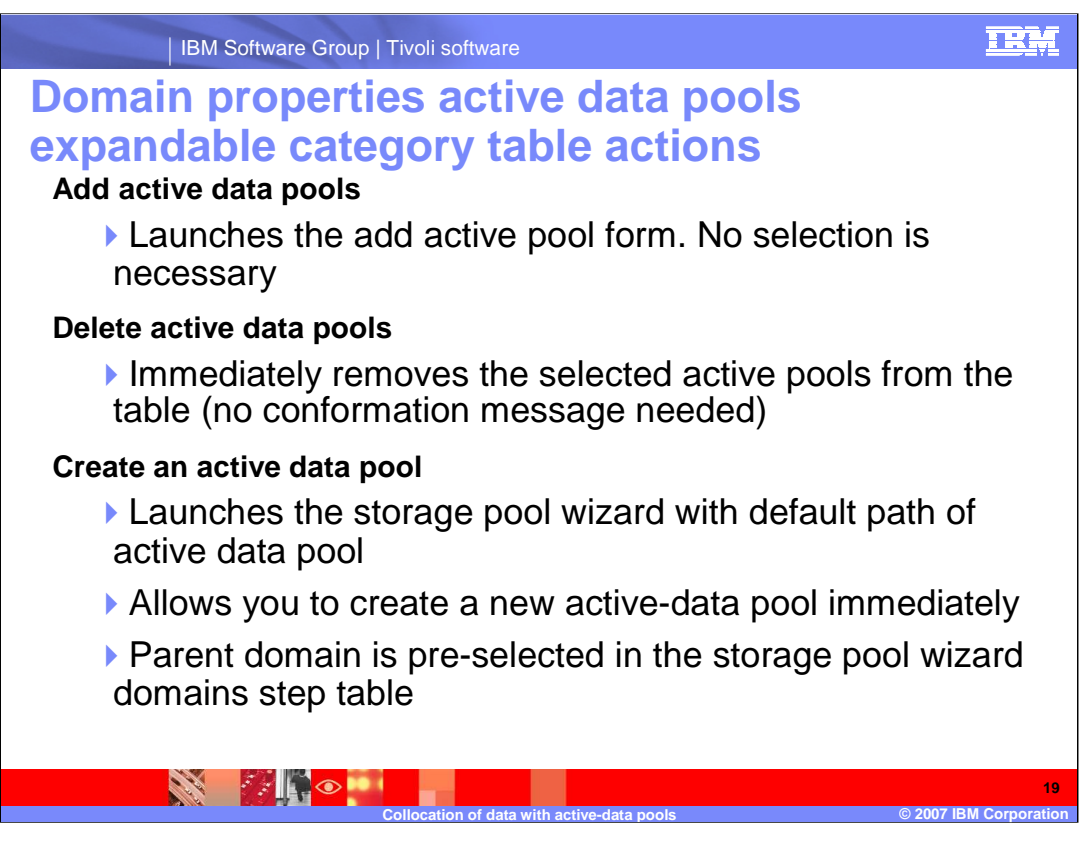

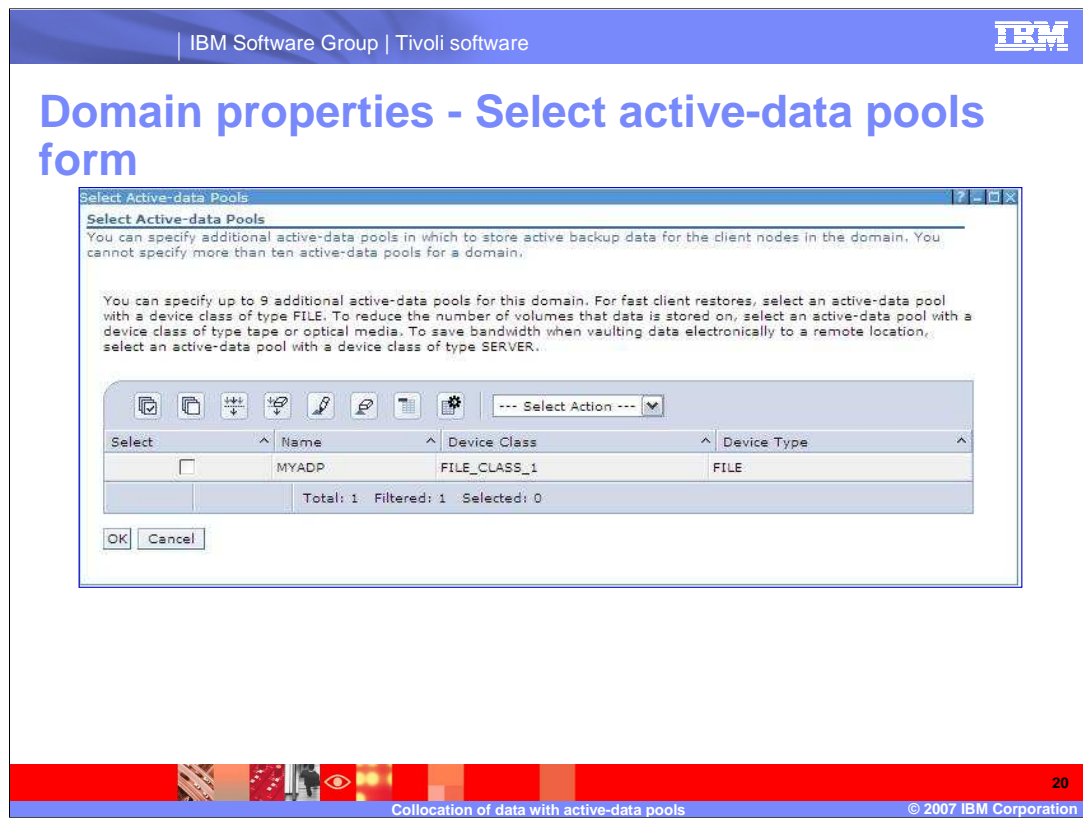

Can add additional destinations for the domain that are not yet defined

Up to 10 – ( number of already associated ADP destinations)

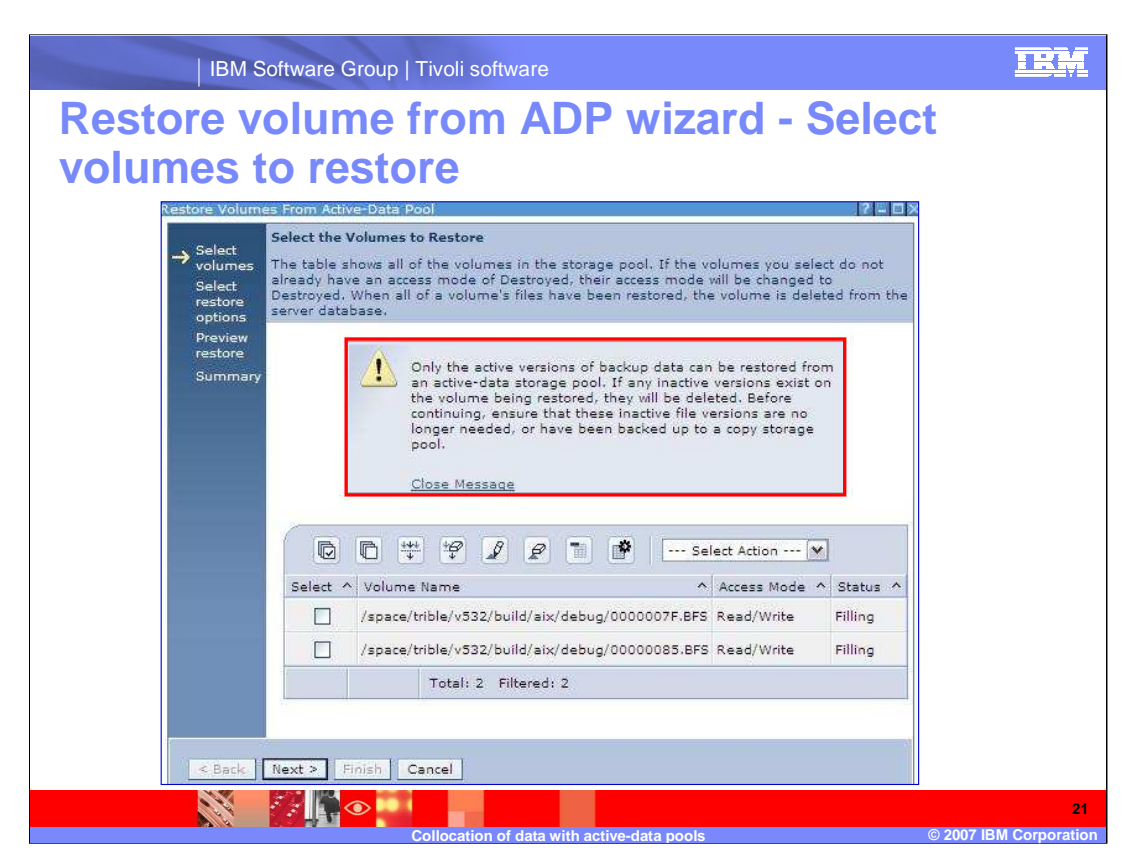

New wizard for ADP based restore

Initial ~Select the Volumes to Restore~ is shown ONLY if action was requested from the View Storage Pools portlet table

- Skipped if launched from the Storage Pool Notebook's Volumes table

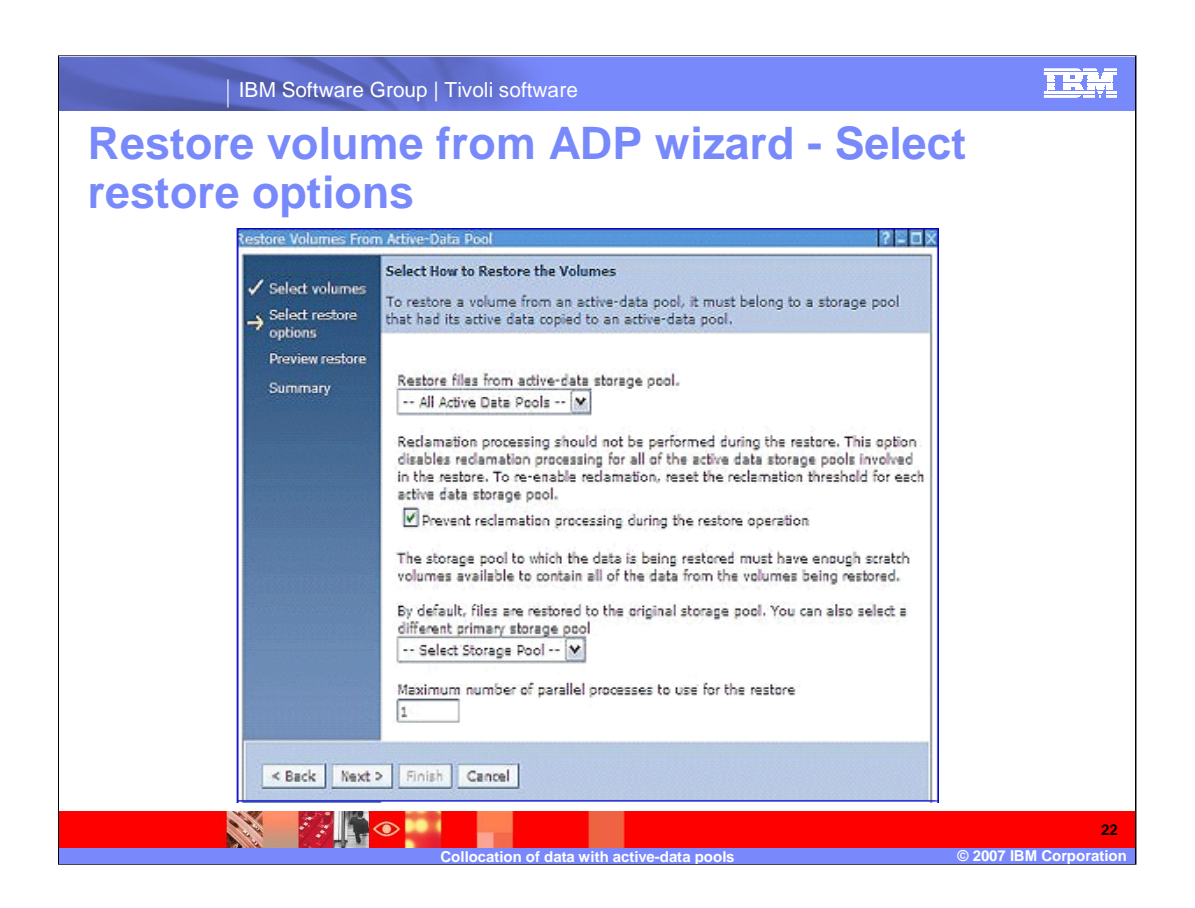

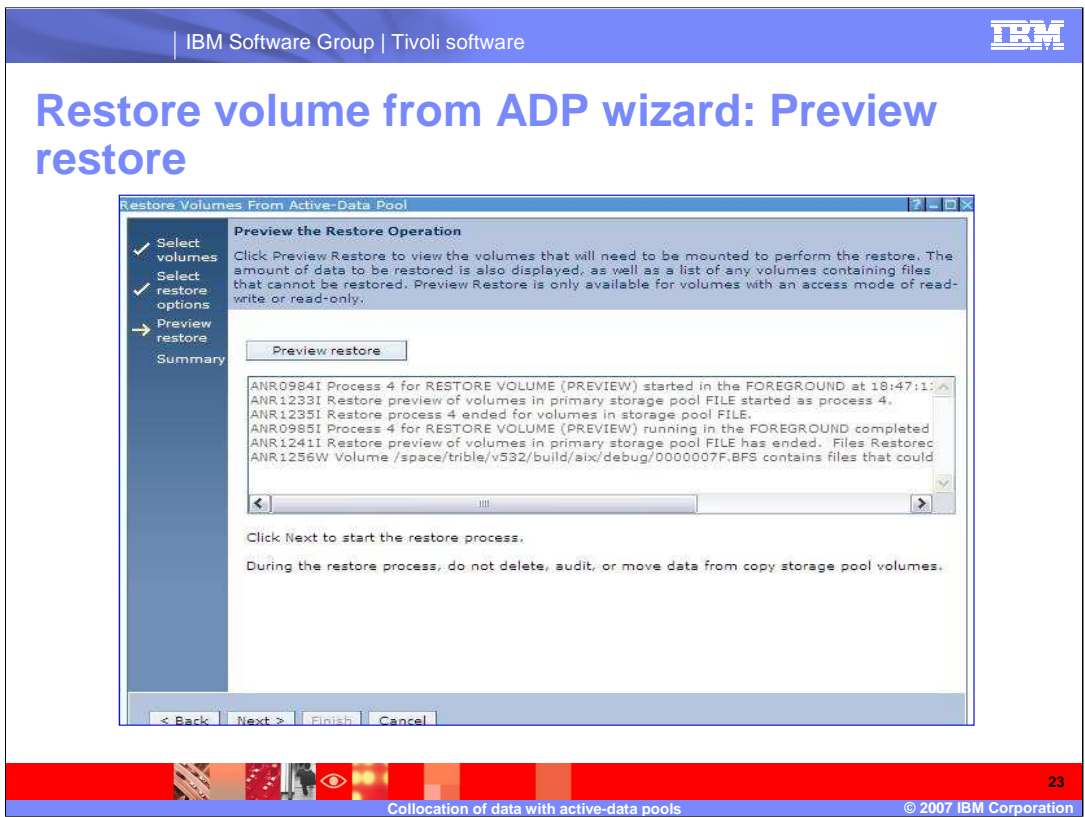

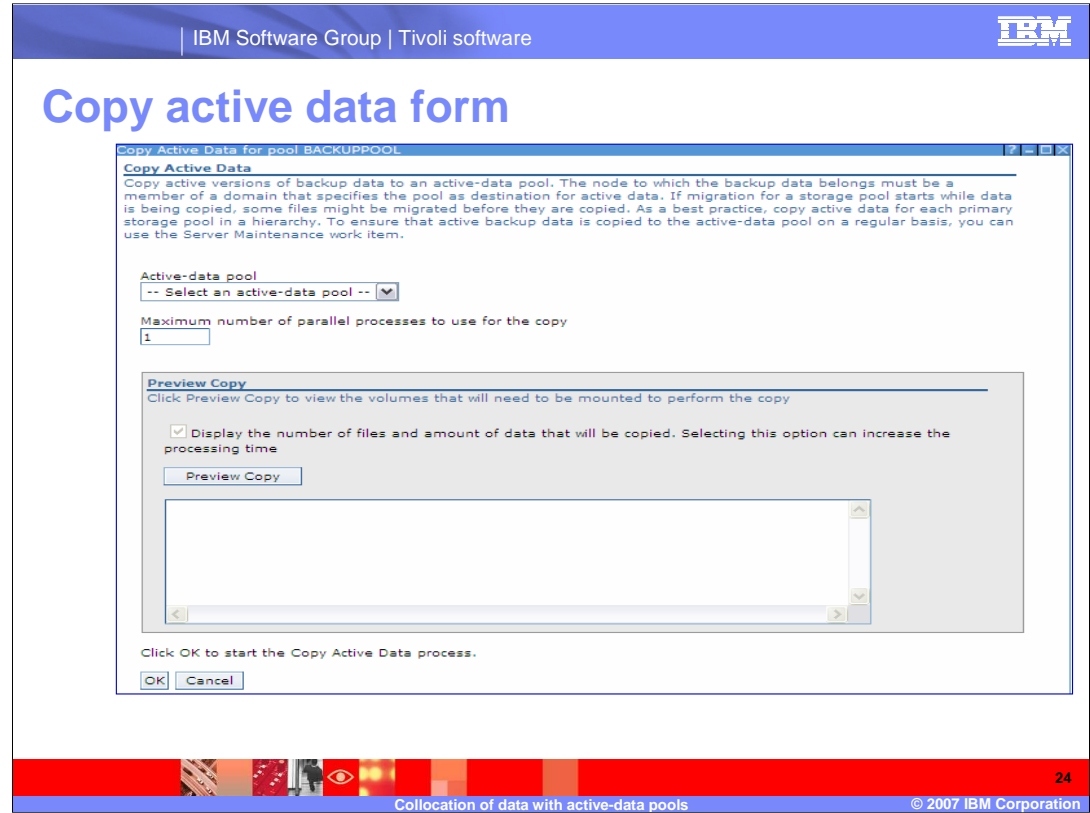

Similar to Backup Storage Pool, but handles active-data pools

Valid for pools with NATIVE or NONBLOCK format

Enforces that pool data format is the same as source primary pool

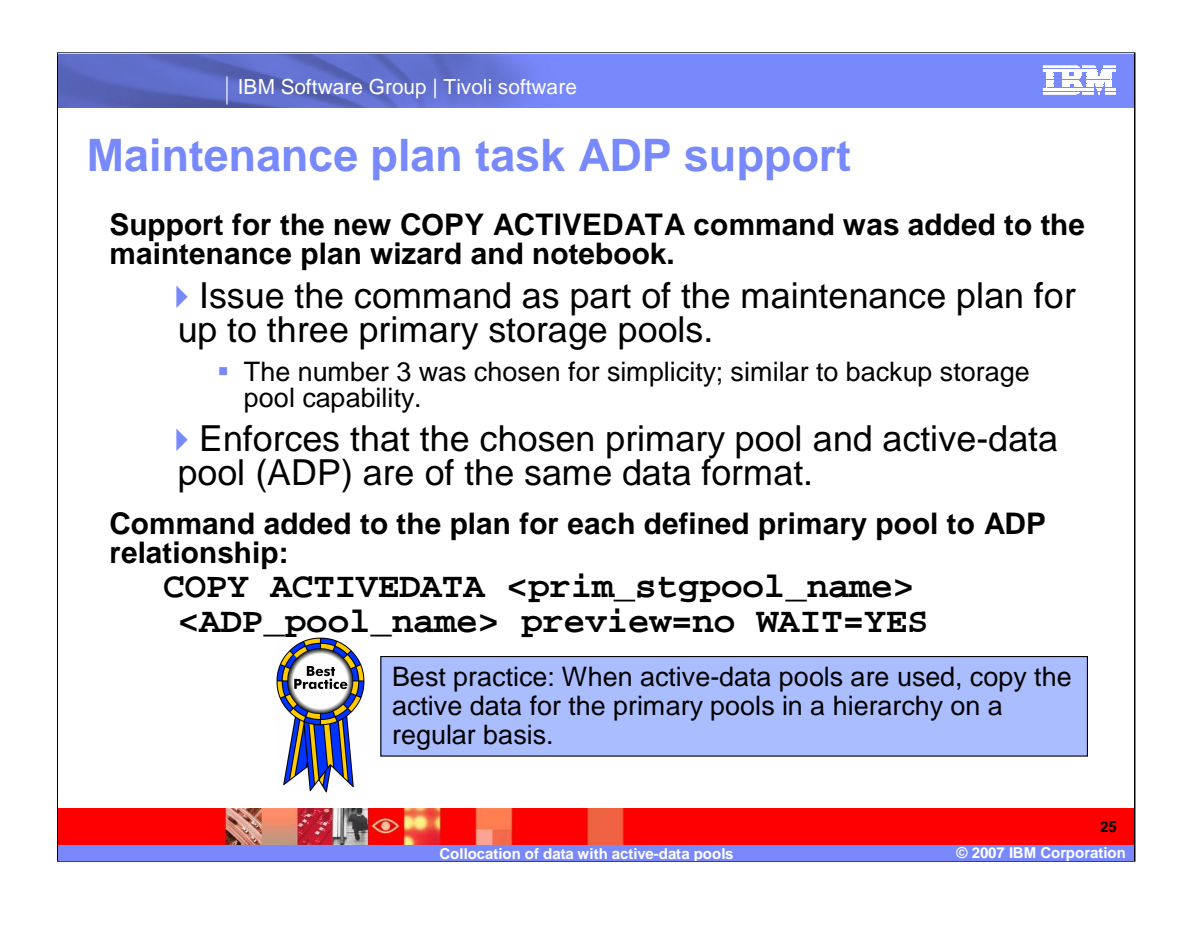

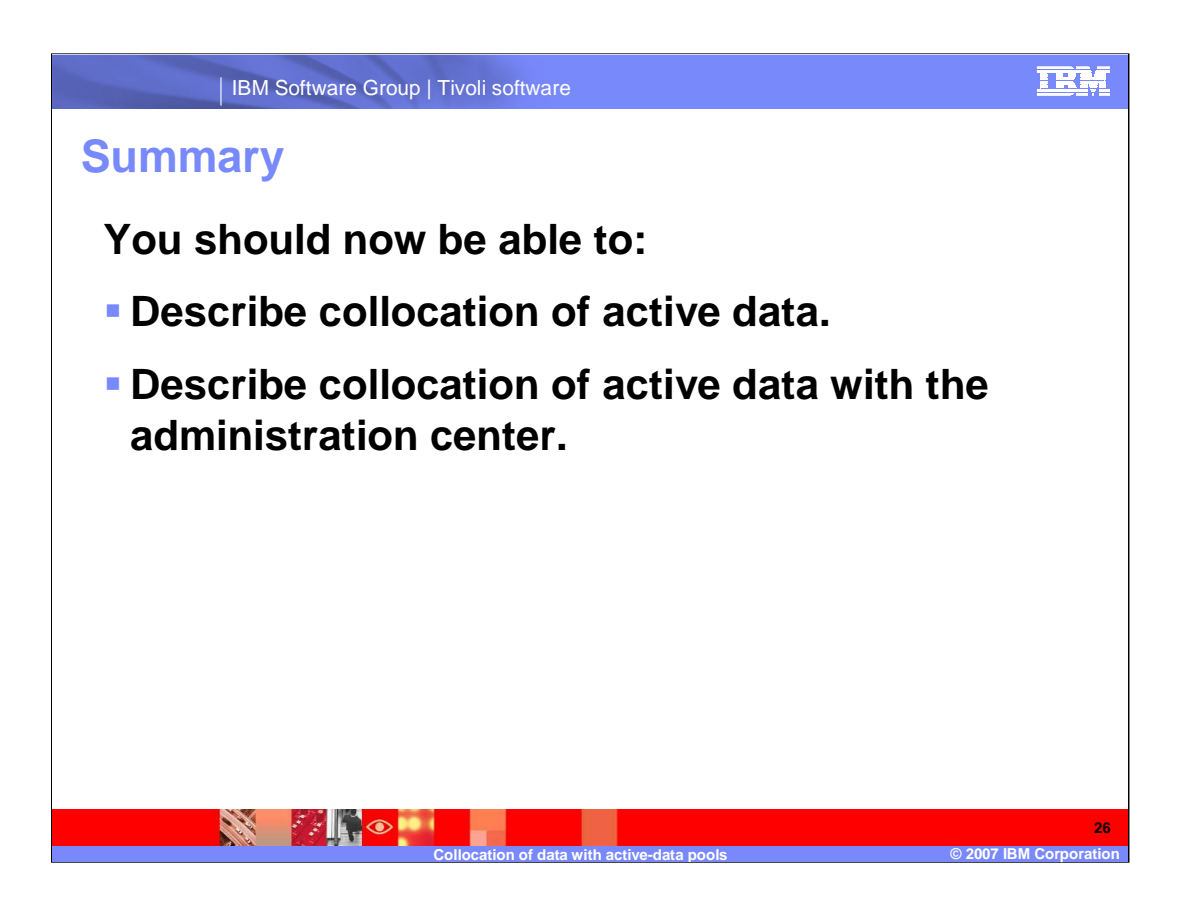

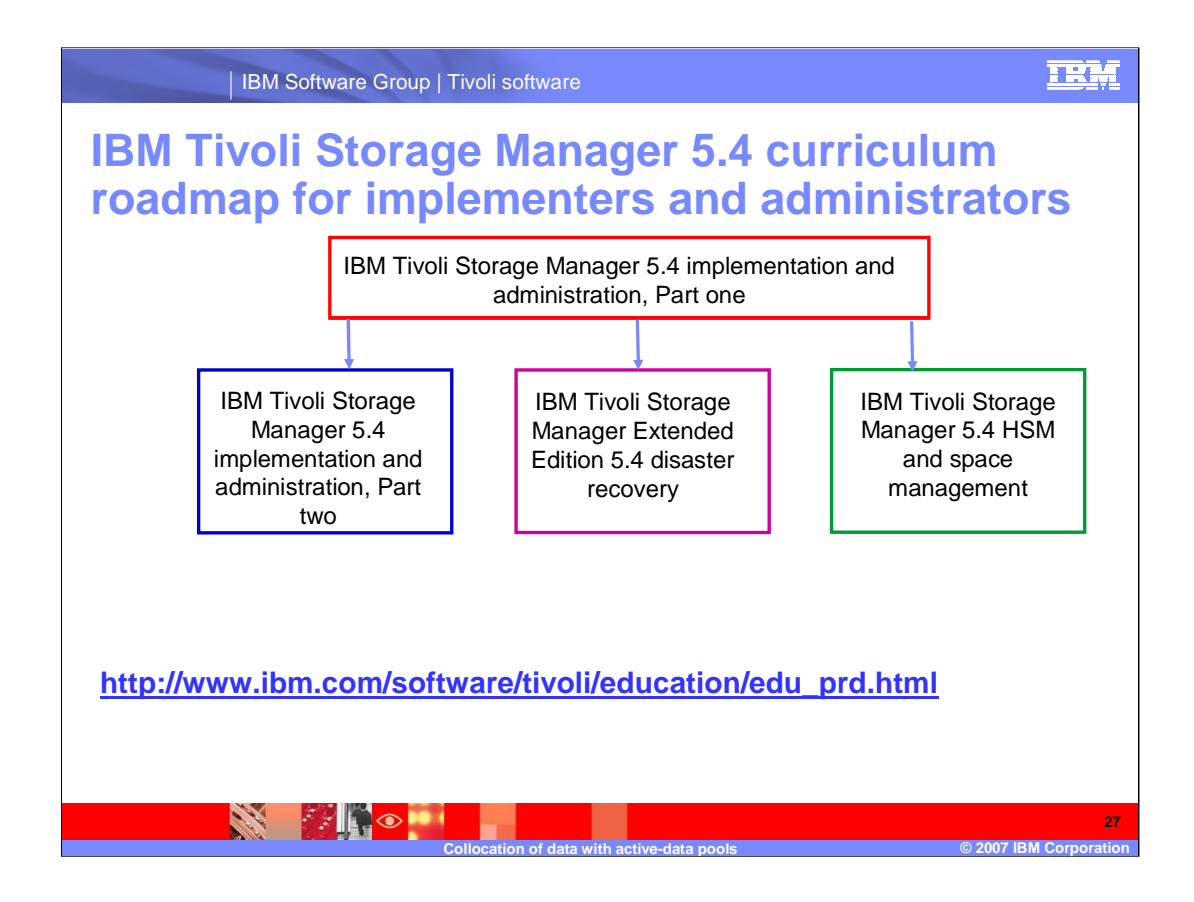

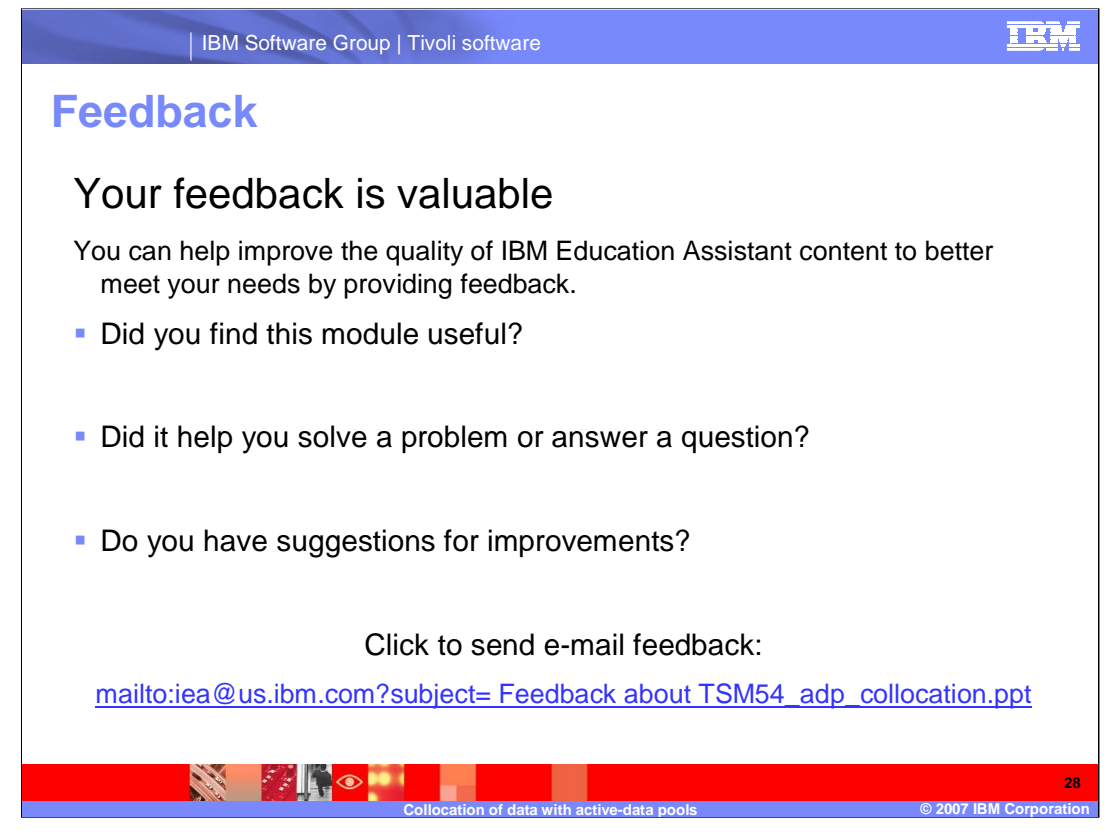

You can help improve the quality of IBM Education Assistant content by providing feedback.

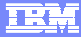

## **Trademarks, copyrights, and disclaimers**

The following terms are trademarks or registered trademarks of International Business Machines Corporation in the United States, other countries, or both:

IBM Tivoli

Product data has been reviewed for accuracy as of the date of initial publication. Product data is subject to change without notice. This document<br>could include technical inaccuracies or typographical errors. IBM may make

Information is provided "AS IS" without warranty of any kind. THE INFORMATION PROVIDED IN THIS DOCUMENT IS DISTRIBUTED "AS IS"<br>WITHOUT ANY WARRANTY, EITHER EXPRESS OR IMPLIED. IBM EXPRESSLY DISCLAIMS ANY WARRANTIES OF MERC

IBM makes no representations or warranties, express or implied, regarding non-IBM products and services.

The provision of the information contained herein is not intended to, and does not, grant any right or license under any IBM patents or copyrights.<br>Inquiries regarding patent or copyright licenses should be made, in writin

IBM Director of Licensing IBM Corporation North Castle Drive Armonk, NY 10504-1785 U.S.A.

Performance is based on measurements and projections using standard IBM benchmarks in a controlled environment. All customer examples<br>described are presented as illustrations of how those customers have used IBM products a

© Copyright International Business Machines Corporation 2007. All rights reserved.

Note to U.S. Government Users - Documentation related to restricted rights-Use, duplication or disclosure is subject to restrictions set forth in GSA ADP Schedule Contract and IBM Corp.

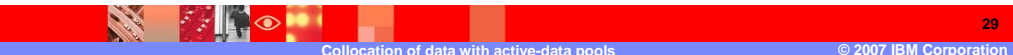